# **INFORMAZIONI GENERALI**

- essere iscritti all'a.a. corrente
- aver pagato tutte le tasse degli a.a. precedenti e la prima rata dell'a.a. in corso
- aver compilato il piano degli studi

Per iscriversi agli appelli è necessario:

*Per chiarimenti in merito alla contribuzione contattare Ufficio Servizi agli Studenti - Settore Benefici Economici Call centre tel. 049.8273131 - benefici.studenti@unipd.it*

# **TIPOLOGIE DI APPELLI**

### **PROVA PARZIALE**

A seconda dell'insegnamento, è l'appello al quale è necessario iscriversi per:

- prove scritte/orali
- prove intermedie

#### **PROVA FINALE** (appello con verbalizzazione)

A seconda dell'insegnamento, è l'appello al quale è necessario iscriversi per:

- sostenere una prova scritta e registrarne la valutazione
- sostenere una prova orale e registrarne la valutazione
- registrare la valutazione finale

Sarà ogni docente a definire le diverse modalità di iscrizione e registrazione delle prove e a fornire le specifiche indicazioni.

# **ISCRIZIONE AGLI APPELLI**

Entrare in UNIWEB selezionare 'Didattica' e

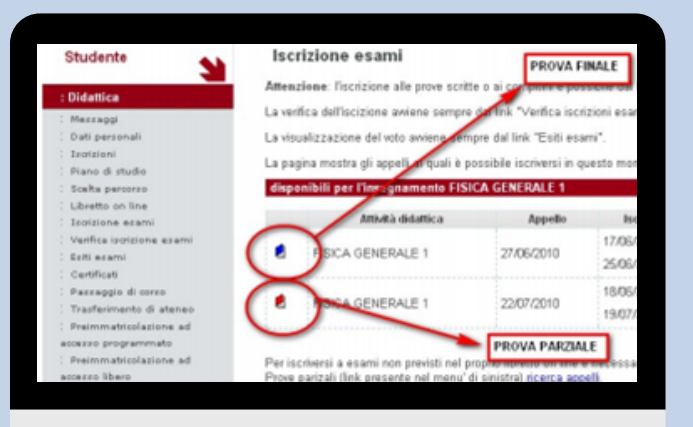

poi 'Libretto on line'.

Individuare l'insegnamento per il quale si vuole effettuare l'iscrizione all'esame e cliccare sull'icona della colonna 'Appelli' rappresentata da un libro aperto.

Cliccando sull'icona, lo studente verrà indirizzato alla schermata indicata a sinistra. Selezionato l'appello al quale iscriversi, è necessario confermare la prenotazione alla lista di iscrizione.

## **VERIFICA ISCRIZIONE AGLI APPELLI**

# **RIFIUTO DEL VOTO**

La pubblicazione dell'esito dell'esame viene resa nota allo studente con l'invio di una e-mail, alla casella personale di posta elettronica di Ateneo, e con la visualizzazione del voto nell'area 'Esiti Esami' di Uniweb. All'interno della sezione lo studente potrà:

- Mantenere il voto pubblicato con il silenzio assenso
- Rifiutare il voto pubblicato entro i 7 giorni successivi alla pubblicazione Qualora lo studente non si esprima entro tale termine l'esame sarà verbalizzato. Si specifica che l'opzione 'Rifiuto' del voto si esercita solo per la Prova Finale.

Per verificare l'iscrizione all'esame o cancellare una prenotazione effettuata finché la lista è aperta cliccare su 'Didattica' -> 'Verifica iscrizione esami'

# ISCRIZIONE AGLI APPELLI DI ESAME VADEMECUM

*Corso di Studio Triennale in Scienze dell'Educazione e della Formazione - Sede di Rovigo -*